# **Izdavanje računa**

Osnovna namjena vage [SunMicro Fiscal](https://www.micro-process.hr/proizvodi/vage/sunmicro-fiscal/) je izdavanje fiskalnih računa za prodaju artikala temeljem izmjerene (vagane). Međutim vaga ima ugrađenu funkcije registar blagajne koja omogućuje i prodaju artikala temeljem upisane količine.

Cijena pojedinog artikla može biti:

- unaprijed zadana i programirana u vagi pa ju ne treba upisivati kod svake pojedinačne prodaje artikla
- slobodna, tj upisuje se izravno na vagi kod svake pojedinačne prodaje

Način prodaje artikla ovisi o [tipu artikla](https://wiki.micro-process.hr/doku.php?id=hr:vage:sunmicrofiscal:programiranje:prg--02_-_artikli_plu#tip_artikla) koji je zadan kod programiranja artikla iz koje proizlaze slijedeće kombinacije prodaje artikala:

- [Prodaja artikala \(PLU\) temeljem izmjerene \(vagane\) mase](#page-0-0) gdje artikli mogu imati unaprijed programiranu (zadanu) cijenu ili cijenu koja koja se slobodno upisuje u trenutku prodaje
- [Prodaja artikala temeljem upisane količine](#page-1-0) gdje artikli također mogu imati unaprijed programiranu (zadanu) cijenu ili cijenu koja koja se slobodno upisuje u trenutku prodaje

#### **Napomena**:

Ukoliko se kod prodaje izravno upisuje cijena **bez prethodne identifikacije artikla** (upisom šifre ili direktnom tipkom artikla), prodaja će se registrirati kao prodaja pod "RAZNO" i naknadno nije moguće razlučiti koji se artikal prodao. Ovo ne možemo spriječiti i takav račun je u očima kontrole neispravan. Treba obučiti sve operatera i upozoriti ih kako se pravilno izdaje račun na fiskalnoj vagi.

### **"Brze" tipke**

Artikli sa šiframa u rasponu od 1 do 32 su kod prodaje dostupni na "brzim" tipkama. Artikli sa šiframa od 33 do 64 su također dostupni na "brzim" tipkama na način da se "brza" tipka u kratkom vremenskom razmaku 2x pritisne. Tako npr.

- 2x brza pritiska na tipku 1 daje artikal sa šifrom 33,
- 2x brza pritiska na tipku 2 daje artikal sa šifrom 34,
- 2x brza pritiska na tipku 3 daje artikal sa šifrom 35,
- $\bullet$  ...
- 2x brza pritiska na tipku 32 daje artikal sa šifrom 64.

#### 20/08/2018 18:02

<span id="page-0-0"></span>Postupci prodaje prema tipu artikla su opisani u nastavku.

# **Prodaja artikala (PLU) temeljem izmjerene (vagane) mase**

### **Artikli (PLU) sa programiranom cijenom (TIP 1)**

Redoslijed radnji za izdavanja računa za artikle (PLU) kojima je **cijena zadana kod programiranja** je:

- 1. na platformu vagi postaviti artikal
- 2. odabrati artikal [upisom šifre artikla \(PLU\)](#page-2-0) ili [upotrebom "brze" tipke artikla \(PLU\)](#page-3-0)
- 3. potvrditi stavku artikla tipkom operatera (**<V1>**…**<V8>**)
- 4. sa vage maknuti artikal
- 5. po potrebi upisati iduću stavku računa
- 6. [zaključiti račun](#page--1-0)

**Napomena:** Iako vaga omogućuje promjenu cijene i kod artikla tipa 1, takva prodaja se neće se registrirati na upisani artikal (PLU), već kao **RAZNO**, pa se **strogo preporučuje** da se artikli na kojima je potreban slobodan upis cijene programiraju kao tip [\\*\\*<3>\\*\\* prodaja temeljem izmjerene](https://wiki.micro-process.hr/doku.php?id=hr:vage:sunmicrofiscal:programiranje:prg--02_-_artikli_plu#tip_artikla) [\(vagane\) mase artikla i slobodno upisane cijene artikla u trenutku prodaje](https://wiki.micro-process.hr/doku.php?id=hr:vage:sunmicrofiscal:programiranje:prg--02_-_artikli_plu#tip_artikla) te da se prodaja izvodi prema postupku opisanim u [Artikli \(PLU\) sa slobodnim upisom cijene \(TIP 3\)](#page-1-1)

### <span id="page-1-1"></span>**Artikli (PLU) sa slobodnim upisom cijene (TIP 3)**

Prodaju artikala (PLU) sa slobodnim upis cijene moguća je za one artikle koji su kod programiranja zadani kao tip [\\*\\*<3>\\*\\* prodaja temeljem izmjerene \(vagane\) mase artikla i slobodno upisane cijene](https://wiki.micro-process.hr/doku.php?id=hr:vage:sunmicrofiscal:programiranje:prg--02_-_artikli_plu#tip_artikla) [artikla u trenutku prodaje.](https://wiki.micro-process.hr/doku.php?id=hr:vage:sunmicrofiscal:programiranje:prg--02_-_artikli_plu#tip_artikla)

Redoslijed radnji za izdavanja računa za artikli (PLU) sa slobodnim upisom cijene je:

- 1. na platformu vagi postaviti artikal
- 2. odabrati artikal [upisom šifre i cijene artikla \(PLU\)](#page-2-1) ili [upotrebom "brze" tipke artikla \(PLU\) sa](#page-3-1) [upisom cijene](#page-3-1)
- 3. po potrebi upisati drugu cijenu artikla (vidi postupak niže)
- 4. po potrebi upisati iduću stavku računa
- 5. [zaključiti račun](#page--1-0)

**Napomena:** Kod prodaje artikala sa programiranom cijenom moguće je "ručno" upisati drugu cijenu. Potrebno je odmah nakon odabira artikla (PLU) a prije potvrde stavke artikla tipkom operatera (**<V1>**…**<V8>**) postupiti kako slijedi:

<span id="page-1-0"></span>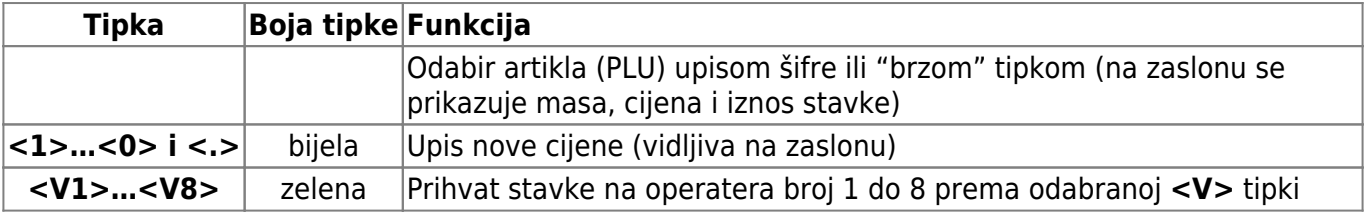

# **Prodaja artikala temeljem upisane količine**

### **Artikli (PLU) sa programiranom cijenom (TIP 2)**

Redoslijed radnji za izdavanja računa za artikle (PLU) kojima je kod programiranja zadana cijena i komadna prodaja je:

- 1. odabrati artikal [upisom šifre artikla \(PLU\)](#page-2-0) ili [upotrebom "brze" tipke artikla \(PLU\)](#page-3-0)
- 2. po potrebi upisati drugu cijenu artikla koju potvrđujemo tipkom **<X>**
- 3. ako količina nije **1** upisati količinu tipkama **<1>**…**<0>**
- 4. potvrditi stavku računa odgovarajućom tipkom operatera **<V1>**…**<V8>**
- 5. po potrebi upisati iduću stavku računa
- 6. [zaključiti račun](#page--1-0)

### **Artikli (PLU) sa slobodnim upisom cijene (TIP 4)**

Redoslijed radnji za izdavanja računa za artikle (PLU) koji imaju slobodan upis cijene i komadnu prodaja je:

- 1. odabrati artikal [upisom šifre artikla \(PLU\)](#page-2-0) ili [upotrebom "brze" tipke artikla \(PLU\)](#page-3-0)
- 2. po potrebi upisati drugu cijenu artikla koju potvrđujemo tipkom **<X>**
- 3. potvrditi cijenu i pokrenuti upis količine tipkom **<X>**
- 4. ako količina nije **1** upisati količinu tipkama **<1>**…**<0>**
- 5. potvrditi stavku računa odgovarajućom tipkom operatera **<V1>**…**<V8>**
- 6. po potrebi upisati iduću stavku računa
- 7. [zaključiti račun](#page--1-0)

# <span id="page-2-0"></span>**Odabir artikla (PLU) upisom šifre artikla**

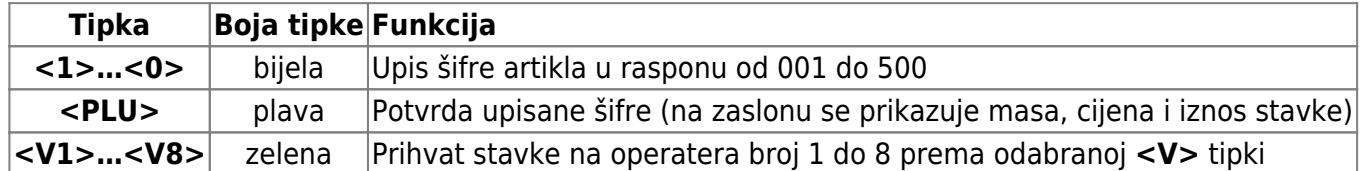

#### **Napomena:**

ukoliko se stavka računa ne prihvati jednom od tipki **<V1>**…**<V8>**, stavka ne ulazi u račun i na platformi se može staviti drugi artikal. Ova je mogućnost pogodna za provjeru cijene, mase i vrijednosti artikla bez prodaje, odnosno izdavanje računa.

# <span id="page-2-1"></span>**Odabir artikla (PLU) upisom šifre i cijene artikla**

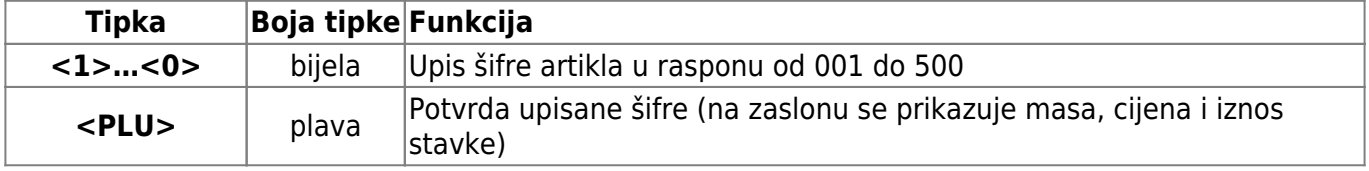

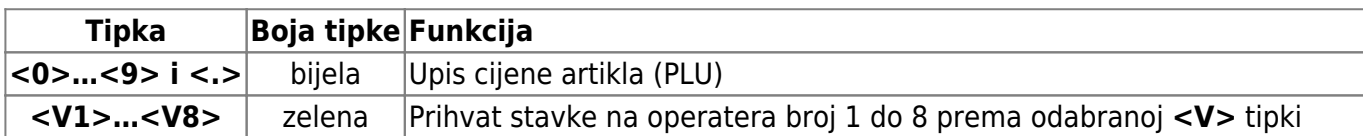

#### **Napomena:**

ukoliko se stavka računa ne prihvati jednom od tipki **<V1>**…**<V8>**, stavka ne ulazi u račun i na platformi se može staviti drugi artikal. Ova je mogućnost pogodna za provjeru cijene, mase i vrijednosti artikla bez prodaje, odnosno izdavanje računa.

### <span id="page-3-0"></span>**Odabir artikla (PLU) upotrebom "brze" tipke artikla (PLU)**

Artikli sa šiframa u rasponu od 1 do 32 moguće je izravno odabrati sa jednom tipkom.

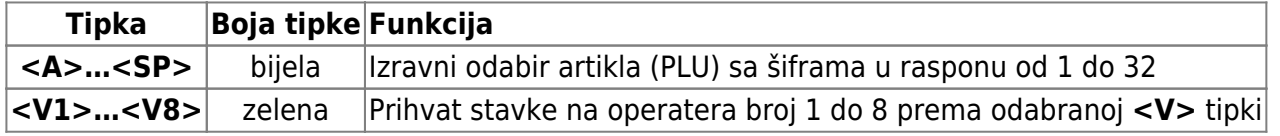

# <span id="page-3-1"></span>**Odabir artikla (PLU) upotrebom "brze" tipke artikla (PLU) sa upisom cijene**

Artikli sa šiframa u rasponu od 1 do 32 moguće je izravno odabrati sa jednom tipkom.

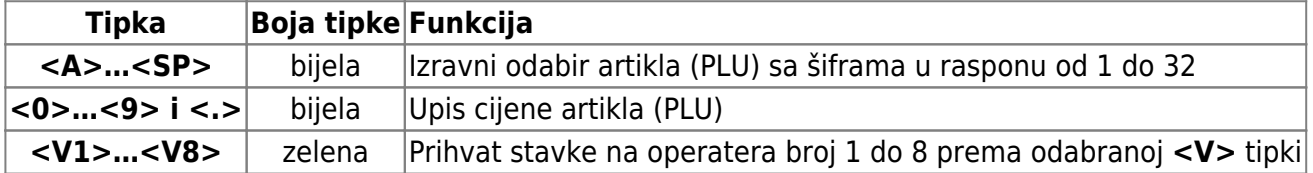

### **Zaključak i ispis računa**

Nakon završetka upisa svih stavaka računa, račun se zaključuje na sljedeći način:

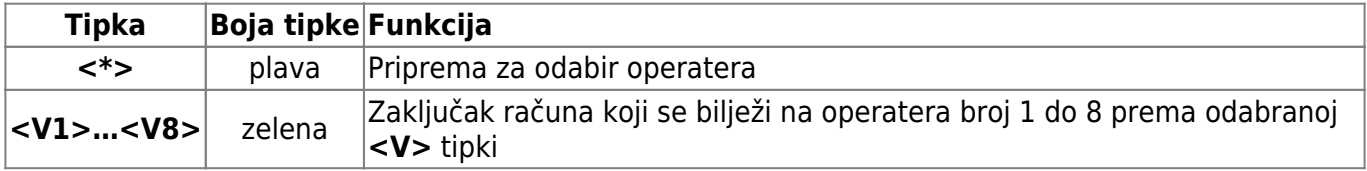

Prije otvaranja novog računa, moguće je ponoviti ispis zadnjeg računa tipkama <\*> i <V1>...<V8>.

### **Storniranje**

- [Storniranje upisanih stavaka u otvorenom računu](https://wiki.micro-process.hr/doku.php?id=hr:vage:sunmicrofiscal:upotreba_vage:storniranje_upisanih_stavaka_u_otvorenom_racunu)
- [Storniranje računa](https://wiki.micro-process.hr/doku.php?id=hr:vage:sunmicrofiscal:upotreba_vage:storniranje_racuna)

From: <https://wiki.micro-process.hr/>-

Permanent link:

**[https://wiki.micro-process.hr/doku.php?id=hr:vage:sunmicrofiscal:upotreba\\_vage:izdavanje\\_racuna](https://wiki.micro-process.hr/doku.php?id=hr:vage:sunmicrofiscal:upotreba_vage:izdavanje_racuna)**

Last update: **28/05/2022 07:47**

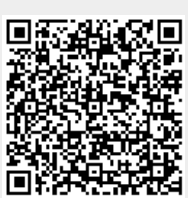